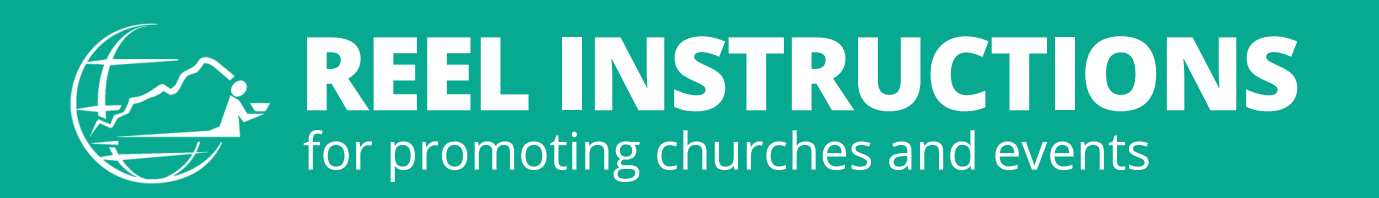

**Creating Reels can seem complex, but with a fairly new smartphone and 7 simple steps, you can make a captivating Reel to help promote aspects of your church or event.**

- **Open Instagram:** Launch the Instagram app 1. on your smartphone.
- **Create a Reels Post:** Tap on the plus sign at 2. the bottom middle of the screen and then tap "Reel" at the bottom right-hand corner of the screen.
- **Select Clips:** Tap on each photo or video you'd 3. like to include in the Reel. You can also record clips directly into Instagram by tapping the "Camera" icon in the top left-hand corner. When finished, select "Next."
- 4.**Add Audio:** Instagram will prompt you to select from trending audio or you can search for an audio clip you want to use. When finished, select "Next."
- **Edit Your Reel:** Tap "Edit video" in the bottom 5. left-hand corner to trim and rearrange your clips as needed to create a cohesive and engaging story. You can also use Instagram's editing tools to add text, adjust the speed, add filters, and fine-tune your video.
- **Add Captions and Hashtags:** Write a catchy 6. caption that complements your Reel and encourages engagement. Include relevant hashtags to increase the discoverability of your Reel.
- **Share Your Reel:** Once you're satisfied with 7. your Reel, tap the arrow icon to move to the sharing screen. Add a cover image by selecting a frame from your video or uploading a custom cover. Tap "Share" to publish your Reel.

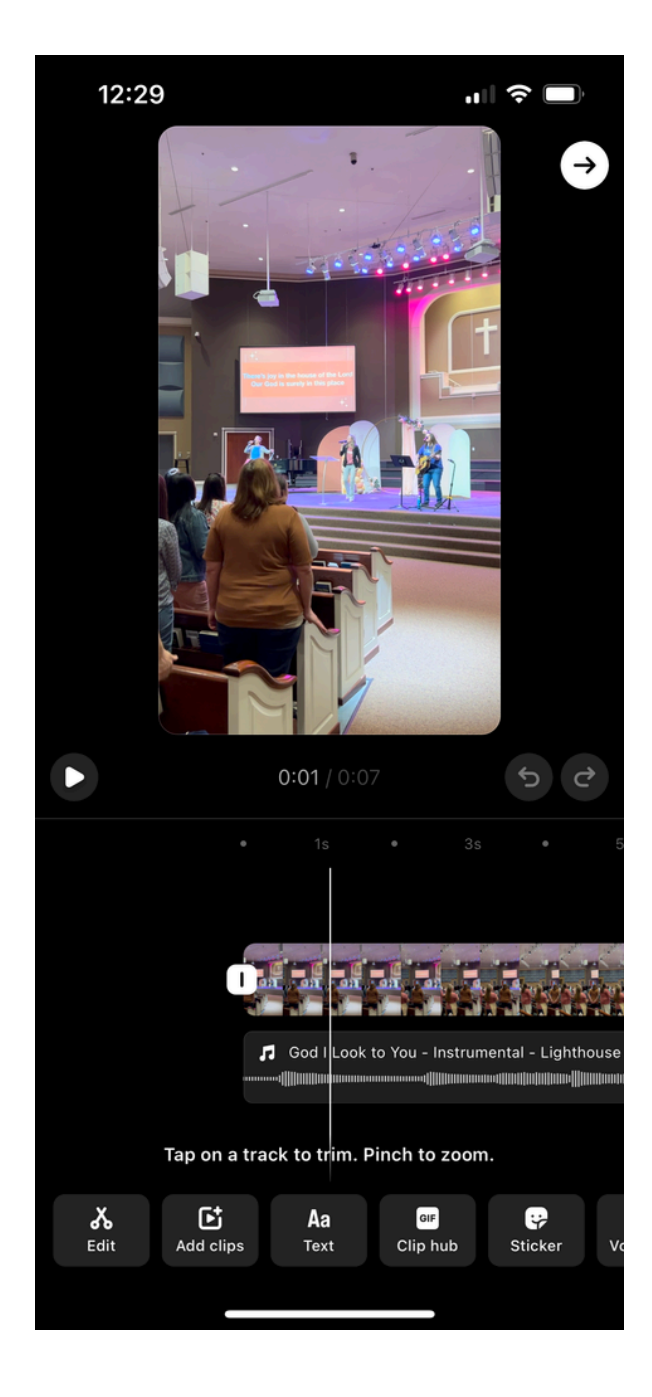